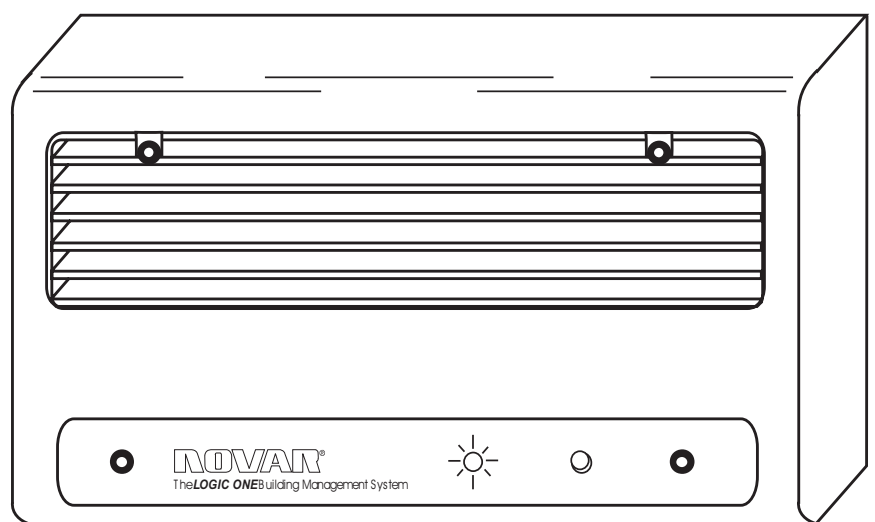

# ETM-1010 Installation Instructions

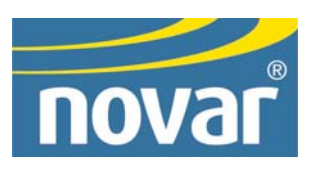

### **Regulatory Compliance**

#### *Safety*

This device has been tested and found to be in compliance with the requirements set forth in UL 916, Energy Management Equipment, and is listed by Underwriters Laboratories, Inc., for installations in the United States.

This device has been tested and found to be in compliance with the requirements set forth in C22.2, No. 205-M1983, Signal Equipment, and is Certified by Underwriters Laboratories, Inc., for installations in Canada.

### **Disclaimer**

Logic One® and Savvy® are registered trademarks of Novar Controls Corporation.

The material in this manual is for information purposes only. The contents and the product it describes are subject to change without notice. Novar Controls Corporation makes no representations or warranties with re to this manual.

In no event shall Novar Controls Corporation be liable for technical or editorial omissions or mistakes in this manual, nor shall it be liable for any damages, direct or incidental, arising out of or related to the use of this manual.

Copyright © 2004 by Novar Controls Corporation. All rights reserved.

No part of this manual may be reproduced in any form or by any means without prior written permission from Novar Controls Corporation.

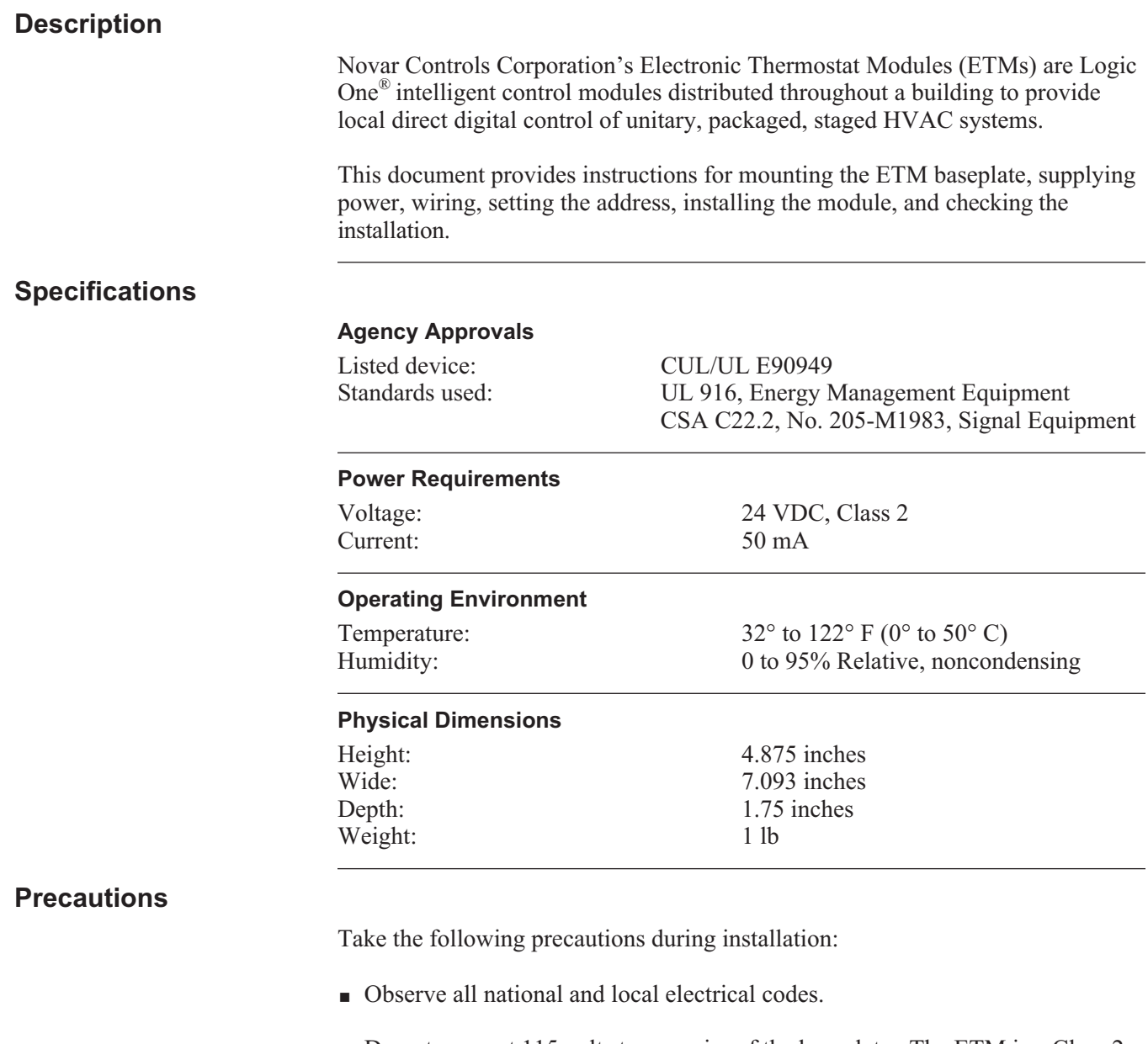

Do not connect 115 volts to any wire of the baseplate. The ETM is a Class 2 (low voltage) control device.

# **Mounting the ETM Baseplate**

The ETM baseplate must be mounted indoors, in the zone where the temperature is to be controlled. It should be mounted horizontally, approximately 5 feet (1.5 meters) above the floor, to an electrical junction box or directly to a wall. The area should have ample air circulation and be free from drafts and sudden temperature changes.

Use the following procedure and refer to Figure 1, as necessary, to mount the ETM baseplate.

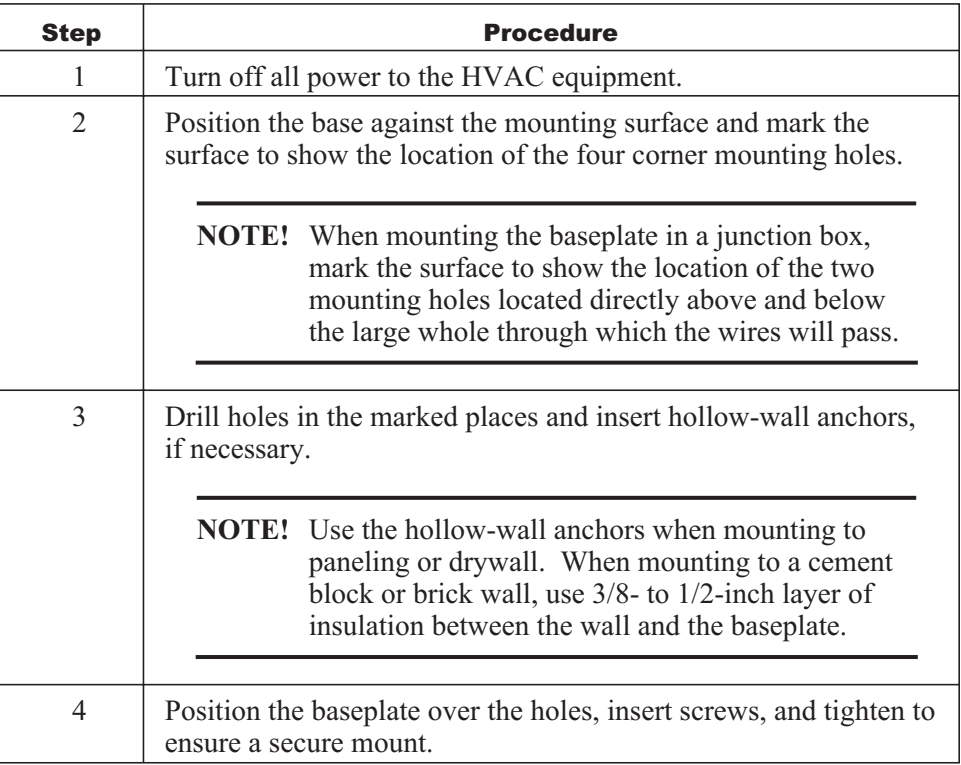

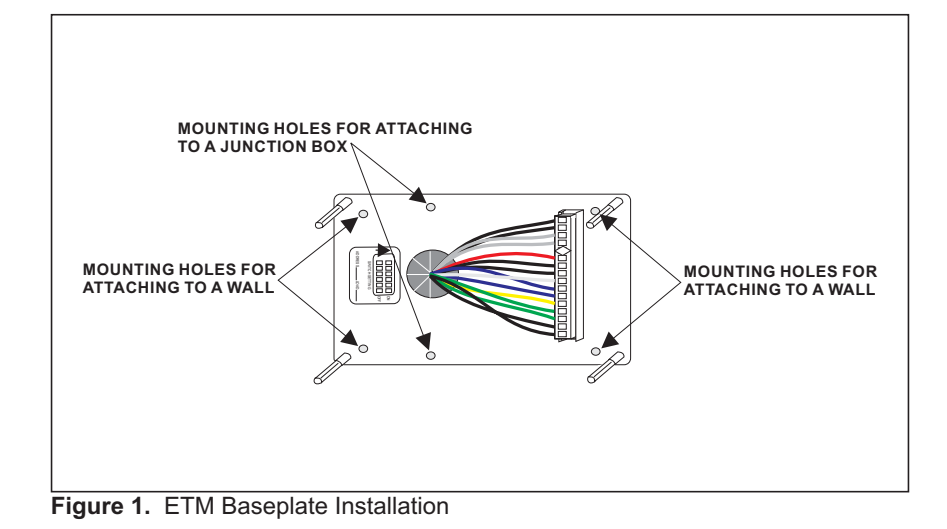

**2 Doc. #560077000–B 7/30/04**

## **Supplying the ETM with Power**

The ETMs are powered by a DC source. Use the recommended Novar Controls Module Power Supply (MPS) for 24-volt direct current power to the electronic module. Up to 24 ETMs can be powered by one MPS. Refer to the Novar Controls *Module Power Supply Installation Instructions* (available in the Documents folder on the Novar Controls Software Library CD) for wiring instructions.

If 24 modules are powered by one MPS, the average distance between the MPS and the modules should not exceed 500 feet. If fewer modules are powered by each MPS, this distance can be greater than 500 feet. The minimum allowable voltage at any module is 20 VDC with all other modules installed.

# **Wiring the ETM**

*Control Outputs*

Using the wire nuts provided, connect the ETM baseplate wires to the HVAC control/interface equipment. Table 1 shows the correct wiring scheme.

**CAUTION!** Make sure that the wiring is connected properly to avoid permanent system damage.

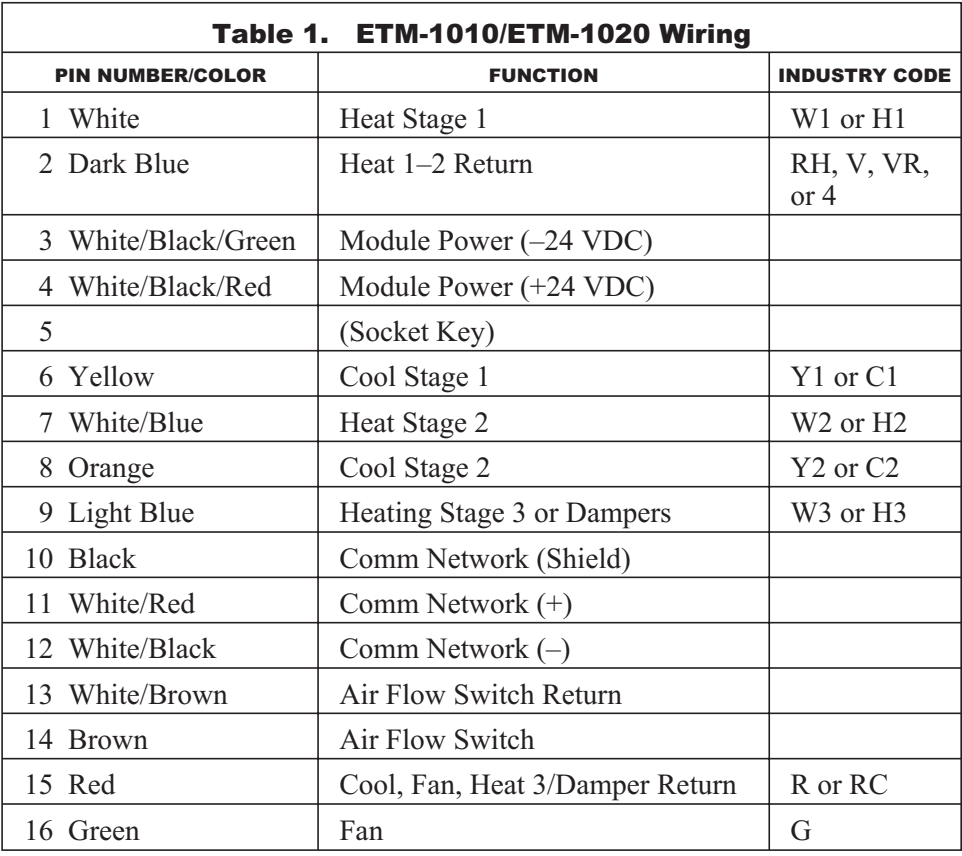

**NOTE!** The markings or color codes on existing heat/cool/vent wiring may vary from industry-standard. Record any discrepancies between the actual wiring and standard code and retain this information for future reference. *Communications Network* Use a suitable shielded cable (Novar Controls WIR-1010, Belden 8761, or equivalent) to make the communication connection between the ETM and the network communication terminals of the executive module. **Setting the Module's Address** Every Logic One module must have a unique address for the executive module to identify it. Addresses are assigned in the software during system programming. The system printout shows the address of the ETM being installed. The address switches are located on the rear of the ETM module (Figure 2). Set the switches to the correct address from 00 to 63 (see Figure 3) and record the address in the space provided on the back of the module and the baseplate.

> **NOTE!** Address 00 cannot be used by the ETM when operating on an Executive Controller (EC) or Savvy®. The IOM section of the EC or Savvy uses address 00.

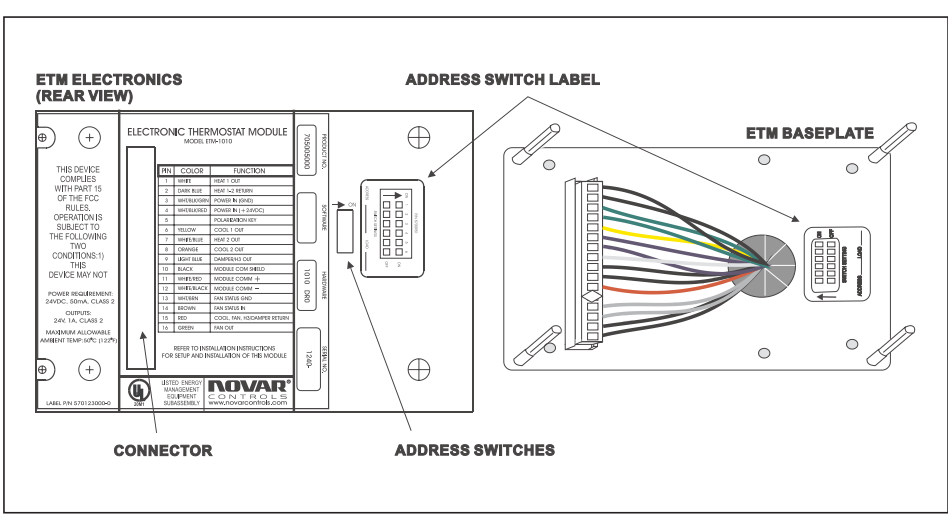

**Figure 2.** ETM address switch and connector

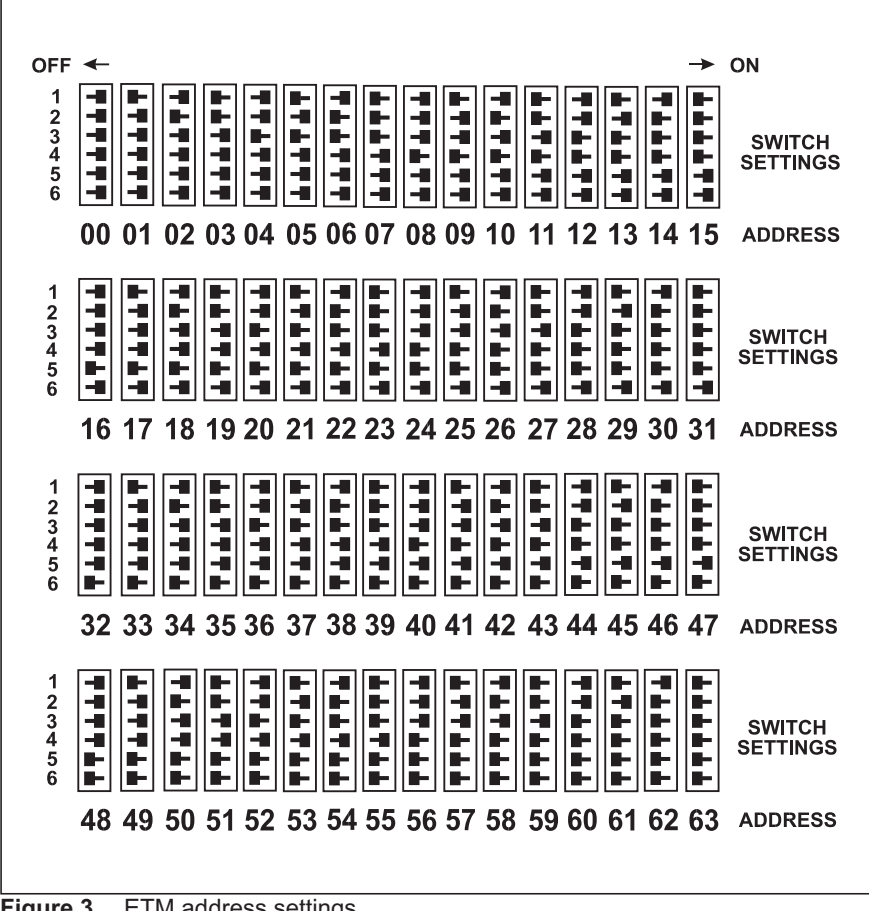

### **Figure 3.** ETM address settings

# **Installing the ETM Module on the Baseplate**

Use the following procedure and refer to Figure 4, as necessary, to mount the ETM module on the baseplate.

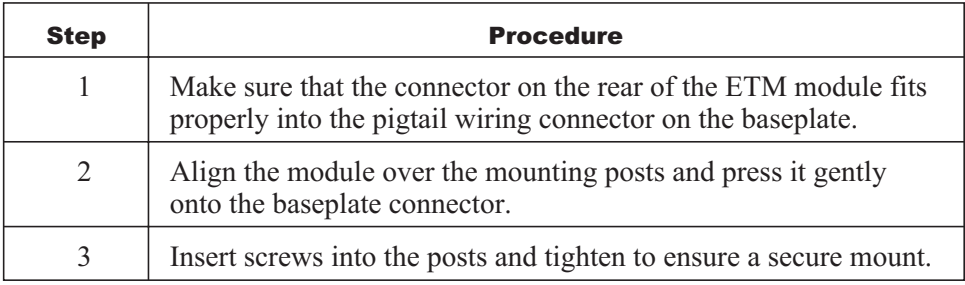

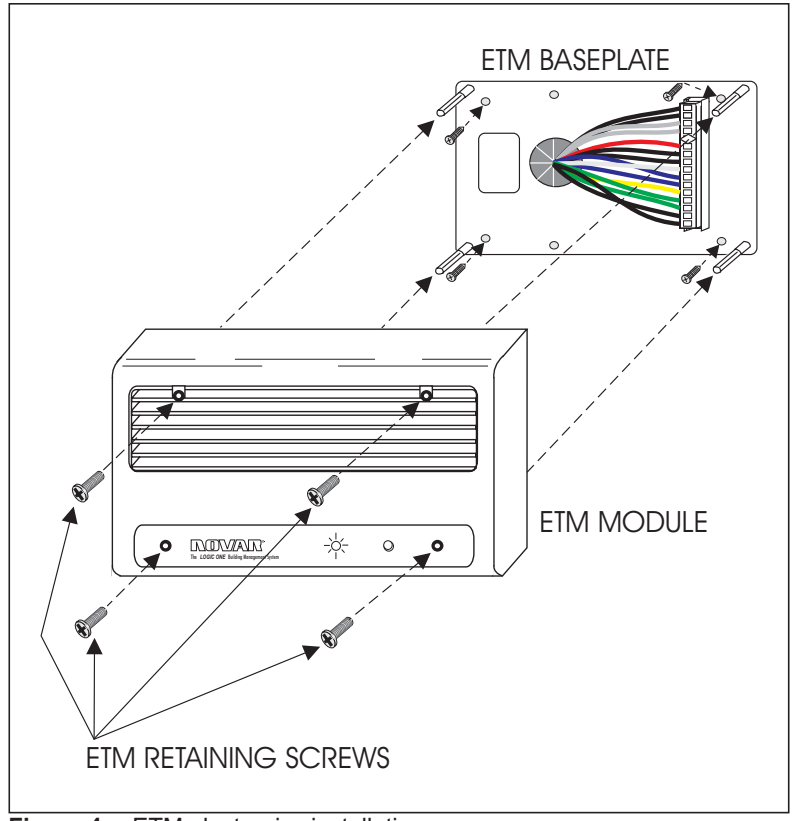

**Figure 4.** ETM electronics installation

# **Checking Installation**

When installation has been completed, check the following items to make sure the module is operating correctly.

Turn on power to the ETM and the HVAC equipment and its control circuitry.

If the executive module is operating properly, the ETM begins to control the HVAC equipment in about 3 minutes (after performing a self-diagnostic check and establishing communications with the executive module).

- Check the output status indicators. There are six output status indicators (inside the ETM, visible through the front grille) that show the status of each output. Each indicator lights up when the corresponding output is on.
- Test the ETM's built-in timed override switch by pressing it when the schedule status indicator is off (if set to "Active" in the software). The schedule status indicator exhibits a steady flash that stops when the override period ends. If the ETM's output status indicators are not in the zero energy band, they should show a change in status (if the change in schedule status initiates a change in "call for cool" or "call for heat").

Press the timed override switch again to cancel the override. The schedule status indicator should stop flashing.

 Observe the flashing pattern of the schedule status indicator to verify proper communications between the ETM and the executive module. The indicator should be on during scheduled on periods and off during scheduled off periods. It flashes on or off regularly when communicating with the executive module, depending upon the schedule status (on or off).

When a scheduled timed override has been implemented, it exhibits a steady flash that stops when the override period ends. The steady flash is broken when the ETM is communicating with the executive module.

 Monitor the executive module's display during the testing procedures. If any faults or malfunctions still exist, they are picked up by the executive module and announced by alarm messages.

Change the ETM's setpoints from the executive module's keypad and monitor the status display for proper equipment response.

### **Model and Part Numbers**

Use the part numbers shown in Table 2 to order the necessary Novar Controls parts.

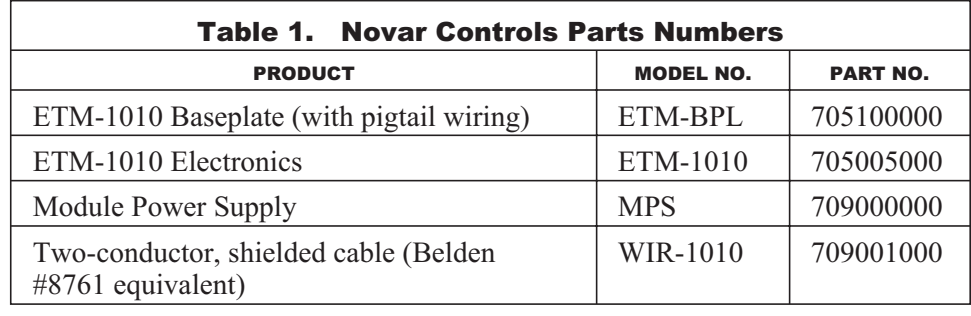

This page intentionally left blank.